## Gwich'in Keyboard Layout

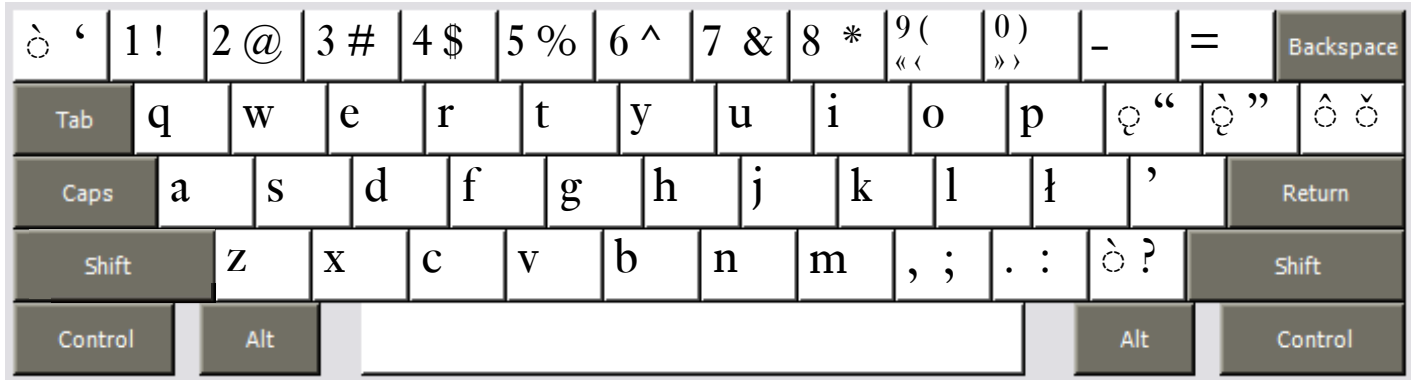

Copyright 2007 Chris Harvey

## **Notes**

- To type the low-tone accent *̀* use the **Grave key `** after typing the vowel**.** *à* is typed **a** then **Grave `**. •
- To type the nasal accent, use the Left-Bracket key [ after typing the vowel. *a* is typed a then Left-Brack**et**. •
- To type the low-nasal accent *̨̀* use the **Right-Bracket key ]** after typing the vowel**.** *ą̀* is typed **a** then **Right-Bracket**.
- To type the falling-tone accent *̂* use the **Backslash key \** after typing the vowel**.** *â* is typed **a** then **Backs- lash \.**
- To type the rising-tone accent *̌* use the **Shift+Backslash key** after typing the vowel**.** *ǎ* is typed **a** then **Shift+Backslash.**
- The *l* (*barred-l*) letter has its own key. •
- All changed keys can type their original value by holding down the **Right-Alt** or **Option key**. The *Semicolon ;* is typed **Right-Alt+Semicolon** (Windows) **Option+Semicolon** (Mac). •
- Opening and closing quotes. For Mac users, Right-Alt is either of the Option Keys. •
	- single: ' Grave ' Apostrophe  $\Box$
	- double: " Shift+Left-Bracket " Shift+Right-Bracket
	- $\Box$  single < Right-Alt+Shift+9  $\longrightarrow$  Right-Alt+Shift+0
	- $\Box$  double « Right-Alt+9 » Right-Alt+0